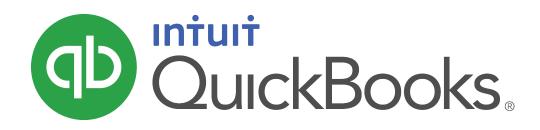

QUICKBOOKS 2019 STUDENT GUIDE

Lesson 8 Vendors and Expenses Part 2

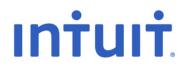

### Copyright

Copyright 2019 Intuit, Inc. All rights reserved. Intuit, Inc. 5100 Spectrum Way Mississauga, ON L4W 5S2

### Trademarks

©2019 Intuit Inc. All rights reserved. Intuit, the Intuit logo, Intuit ProLine, Lacerte, ProAdvisor, ProSeries and QuickBooks, among others, are trademarks or registered trademarks of Intuit Inc. in the United States and other countries. Other parties' marks are the property of their respective owners.

### Notice to Readers

The publications distributed by Intuit, Inc. are intended to assist accounting professionals in their practices by providing current and accurate information. However, no assurance is given that the information is comprehensive in its coverage or that it is suitable in dealing with a client's particular situation. Accordingly, the information provided should not be relied upon as a substitute for independent research. Intuit, Inc. does not render any accounting, legal, or other professional advice nor does it have any responsibility for updating or revising any information presented herein. Intuit, Inc. cannot warrant that the material contained herein will continue to be accurate nor that it is completely free of errors when published. Readers should verify statements before relying on them.

# Table of Contents

| Lesson Objectives                                       |
|---------------------------------------------------------|
| Other Account Types in QuickBooks5                      |
| Entering Credit Card Charges                            |
| Reconciling a Credit Card Statement                     |
| Paying a Credit Card12                                  |
| Setting Up Asset Accounts                               |
| Setting Up Fixed Asset Accounts to Track Depreciation15 |
| Purchasing a Fixed Asset Without a Loan17               |
| Tracking a Loan with a Long Term Liability Account18    |
| Purchasing a Fixed Asset with a Loan19                  |
| Recording a Payment on a Loan                           |
| Depreciating an Asset21                                 |
| Review Activities22                                     |

## Lesson Objectives

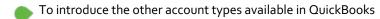

- To learn how to track credit card transactions in QuickBooks
- To reconcile a credit card account
- To see how to make a credit card payment
- To discuss the different types of asset and liability accounts you can create and see how to track assets and liabilities in QuickBooks

## Other Account Types in QuickBooks

In this lesson you'll learn about these account types, which are frequently used when entering cheques and other expenses:

- **Credit card accounts** Used to track transactions you pay for with a credit card
- Asset accounts Used to track both current assets (those assets you're likely to convert to cash or use up within one year, such as inventory on hand) and fixed assets (such as depreciable assets your business owns that aren't liquid, such as equipment, furniture, or a building)
- Liability accounts Used to track both current liabilities (those liabilities scheduled to be paid within one year, such as sales tax, payroll taxes, and short-term loans) and long-term liabilities (such as loans or mortgages scheduled to be paid over terms longer than one year)
- Equity accounts Used to track the value of the business to the owner, including capital investment, draws, and retained earnings

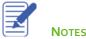

## Entering Credit Card Charges

Anytime you pay for a service or make a purchase using a credit card it needs to be entered into QuickBooks by using a Credit Card Charge. Before you can enter Credit Card Charges though, you first have to set up your credit card on your Chart of Accounts.

To create a credit card account:

- 1. From the Home page, click Chart of Accounts.
- 2. Select Account > New and choose Credit Card as the type of account to create then click Continue.
- 3. Enter the name of the credit card and the appropriate opening balance details
- 4. You should be left with an account like the credit cards shown below.

| Chart of Account                                   | nts                       | - o * <sup>(</sup> |
|----------------------------------------------------|---------------------------|--------------------|
| NAME                                               | 💰 TYPE                    | BALANCE TOTAL      |
| ♦Cost                                              | Fixed Asset               | 0.00               |
|                                                    | Other Asset               | 0.00               |
| ♦ Accounts Payable                                 | Accounts Payable          | 37,230.04          |
| ♦ Credit Cards                                     | Credit Card               | 8,174.98           |
| ♦MasterCard                                        | Credit Card               | 3,419.98           |
| ♦Visa                                              | Credit Card               | 4,755.00           |
| ♦ Construction Loan Draws                          | Other Current Liability   | 0.00               |
| <ul> <li>Corporate Income Taxes Payable</li> </ul> | Other Current Liability   | 0.00               |
| Activities <b>v</b> Reports <b>v</b> Attack        | Include in <u>a</u> ctive |                    |

5. Close the Chart of Accounts.

Lesson 8 — Vendors and Expenses Part 2

### To enter a credit card charge:

1. From the Home page choose Enter Credit Card Charges.

|                                                                                                    | Main Reports          |          | •               |             |                    |           |                 | 22 *    |
|----------------------------------------------------------------------------------------------------|-----------------------|----------|-----------------|-------------|--------------------|-----------|-----------------|---------|
| Credit Card Purchase/Charge         PURCHASED FROM         DATE       08/16/2016         MOUNT       0.0         MEMO         Expenses       \$0.00       Ready to pay a credit card bill?         ACCOUNT       TAX       AMOUNT       MEMO         VENDOR TAX CODE       0.00       Edit                                                                                                    |                       | ~~ -     | emorize Attach  | 🐺 Download  | Select             | Enter     | Clear Recalcula | ate     |
| PURCHASED FROM     DATE     08/16/2016       MEHO     ANOUNT     0.00         Expenses     \$0.00     Ready to pay a credit card bill?         ACCOUNT     TAX     AMOUNT     MEMO         VENDOR TAX CODE     0.00     Edit                                                                                                    | CREDIT CARD Credit Ca | rds:Visa | Purchase/Charge | e 🔘 Refund/ | Credit ENDING BALA | NCE       | 4,              | ,755.00 |
| REF NO.       AMOUNT       0.00         Expenses     \$0.00     Ready to pay a credit card bill?         ACCOUNT     TAX     AMOUNT     MEMO         VENDOR TAX CODE     0.00     Edit                                                                                                    | Credit Car            | d Purc   | hase/Charg      | e           |                    |           |                 |         |
| MOUNT     0.00         Expenses     \$0.00     Ready to pay a credit card bill?         ACCOUNT     TAX     AMOUNT     MEMO         ACCOUNT     TAX     AMOUNT     MEMO         VENDOR TAX CODE     0.00     Edit                                                                                                    | PURCHASED FROM        | 25150    |                 |             |                    | DATE      | 08/16/2016      |         |
| MEMO       Expenses     \$0.00     Items     \$0.00     Ready to pay a credit card bill?       ACCOUNT     I TAX     AMOUNT     MEMO     I CUSTOMER: I BILLAB       Image: Comparison of the state of the state of |                       |          |                 |             |                    | REF NO.   |                 |         |
| Expenses     \$0.00     Items     \$0.00     Ready to pay a credit card bill?       ACCOUNT     : TAX : AMOUNT : MEMO     : CUSTOMER : BILLAB       UNDOR TAX CODE     0.00     Edit                                                                                                    |                       |          |                 |             |                    | AMOUNT    | 0.00            |         |
| VENDOR TAX CODE                                                                                                    |                       |          |                 |             |                    |           |                 |         |
| VENDOR TAX CODE                                                                                                    | ACCOUNT               |          | TAX AMOUNT      | MEMO        |                    | c         | USTOMER BI      | 1.1     |
| 0.00                                                                                                    |                       |          |                 |             |                    |           |                 |         |
| 0.00                                                                                                    |                       |          |                 |             |                    |           |                 |         |
| 0.00                                                                                                    |                       |          |                 |             |                    |           |                 | V       |
|                                                                                                    | VENDOR TAX CODE       | •        |                 |             |                    |           | 0.00 Edit       |         |
| Save & Close Save & New Clear                                                                                                    |                       |          |                 |             |                    |           | 0.00            |         |
| Save & Close Save & New Clear                                                                                                    |                       |          |                 |             |                    |           |                 |         |
|                                                                                                    |                       |          |                 | 5           | ave & Close        | ave & New | Clear           |         |

- 2. In the **Credit Card** field select the appropriate credit card account.
- 3. In the **Purchased From** field enter who you paid with the credit card.
- 4. Enter the remaining information about the charge (date, amount, memo, etc.).

- 5. In the detail area click the **Account** column and assign the charge to the expense account that most closely matches the reason you made the charge.
- 6. Assign the proper tax code for the charge in the Tax column and press Tab. QuickBooks will calculate the proper amounts for the expense as well as the tax.

| Main Reports                       |                                             |                                    | 24 🔺                        |
|------------------------------------|---------------------------------------------|------------------------------------|-----------------------------|
| Find New Save Delete               | Create a Copy<br>Memorize Attach<br>File    | ges 🔛 🖒<br>Select Enter<br>PO Time | Clear Recalculate<br>Splits |
| CREDIT CARD Credit Cards:Visa      | ▼      Purchase/Charge      Refund/Credit E | NDING BALANCE                      | 4,755.00                    |
| Credit Card Pu                     | rchase/Charge                               |                                    |                             |
| PURCHASED FROM Barata's Bu         | uilding Supplies                            | - DATE                             | 08/16/2016                  |
|                                    |                                             | REF NO.                            |                             |
|                                    |                                             | AMOUNT                             | 560.00                      |
| Expenses \$500.00                  |                                             | y a credit card bill?              |                             |
| ACCOUNT<br>Repairs and Maintenance | : TAX : AMOUNT : MEMO<br>▼ S ▼ 500.00       | : c                                | USTOMER: BILLAB             |
| Repairs and Maintenance            | * 3 * 500.00                                |                                    |                             |
|                                    |                                             |                                    |                             |
|                                    |                                             |                                    | v                           |
| VENDOR TAX CODE                    | GS<br>PST (BC) ON PURCH                     | HASES 7.0%                         | 25.00 Edit<br>35.00         |
|                                    |                                             |                                    |                             |

7. Click Save & Close to record the transaction and close the window.

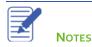

## **Reconciling a Credit Card Statement**

Your credit card issuer sends you a statement for each of your credit cards each month. The statement shows all the activity in your account since the previous statement:

- Beginning balance: the sum of cleared transactions at the beginning of the statement period
- Ending balance: the sum of cleared transactions at the end of the statement period
- Finance charges
- Credit card charges from purchases in the statement period
- Payments you made to the credit card issuer and other credits
- Other transactions affecting the balance of the account

### To reconcile a credit card statement:

- 1. From the **Home** page, click Reconcile.
- 2. In the **Account** drop-down menu choose the appropriate credit card from the list.

|                      | Begin Reconciliation                                                               | × |
|----------------------|------------------------------------------------------------------------------------|---|
| Select an acco       | count to reconcile, and then enter the ending balance from your account statement. |   |
| <u>A</u> ccount      | Credit Cards:/Visa   Iast reconciled on 11/30/2016.                                |   |
| Statement Da         | ate 12/31/2016 🗎                                                                   |   |
| Beginning Bal        | lance 1,740.20 What if my beginning balance doesn't match my statement?            |   |
| Ending <u>B</u> alan | ice                                                                                |   |
| Enter any final      | ince charge.                                                                       |   |
| <u>F</u> inance Cha  | arge Da <u>t</u> e Acc <u>o</u> unt                                                |   |
| 0.00                 | 08/31/2016 🗰 👻                                                                     |   |
|                      |                                                                                    |   |
| Locate Di            | iscrepancies Undo Last Reconciliation Cancel Help                                  |   |

- 3. In the Statement Date field enter the closing date of the statement you wish to reconcile.
- 4. In the Ending Balance field enter the ending balance of the statement you wish to reconcile.
- 5. If there were any **Finance Charges**, enter them in the appropriate field, and choose an expense account to categorize the finance charge expense.
- 6. Click **Continue**. Proceed to next exercise.

The statement your credit card issuer contains a list of cleared transactions for that month. The next step in the

Lesson 8 — Vendors and Expenses Part 2

reconciliation process is to mark transactions in QuickBooks as cleared if they appear on that statement and have matching amounts and dates.

### To mark the transactions as cleared:

- 1. In the **Charges and Cash Advances** section of the window match the transactions with the charges on your statement. Click on each transaction that appears on your statement. This marks the transaction as cleared.
- 2. In the **Payments and Credits** section of the window click on each transaction that matches your statement to mark the payments as cleared.

| ☑ | 1                                                                       |                                |               | Recon            | cile Credit (      | Card · | Visa           |                 |                    |                     | - 🗆 ×            |
|---|-------------------------------------------------------------------------|--------------------------------|---------------|------------------|--------------------|--------|----------------|-----------------|--------------------|---------------------|------------------|
| F | For period: 12/31/2016 Hide transactions after the statement's end date |                                |               |                  |                    |        |                |                 |                    |                     |                  |
| C | harg                                                                    | ges and Cash A                 | dvances       |                  |                    | Payn   | nents and Cre  | dits            |                    |                     |                  |
|   | 1                                                                       | DATE 🔺                         | REF #         | PAYEE            | AMOUNT             | 1      | DATE 🔺         | REF #           | MEMO               | TYPE                | AMOU             |
|   | $\mathcal{I}_{i}$                                                       | 12/04/2016                     |               | Jesse's Conve    | 79.10              | 1      | 12/29/2016     |                 |                    | СНО                 | 500.00           |
|   | 1                                                                       | 12/11/2016                     |               | Jesse's Conve    | 79.10              |        |                |                 |                    |                     |                  |
|   | 1                                                                       | 12/15/2016                     | 46465         | Sheldon's Soft   | 400.00             |        |                |                 |                    |                     |                  |
|   |                                                                         | 01/03/2017                     |               | Jesse's Conve    | 79.10              |        |                |                 |                    |                     |                  |
|   |                                                                         | 01/04/2017                     | 55446         | Sheldon's Soft   | 400.00             |        |                |                 |                    |                     |                  |
| 6 | ≥ Hi                                                                    | ghlight Marked                 | [             | Mark <u>A</u> ll | Unmar <u>k</u> All |        | <u>G</u> о То  |                 | (                  | Columns to <u>D</u> | isplay           |
|   | -                                                                       | ning Balance<br>you have marke | d cleared     |                  | 1,740.20           |        | <u>M</u> odify | Finar           | ice Charge         |                     | 0.00             |
|   | 1                                                                       | Payments and                   | d Credits     |                  | 500.00             |        |                |                 | ng Balance         |                     | 1,798.40         |
|   | 3                                                                       | Charges and                    | Cash Advances |                  | 558.20             |        |                | Clear<br>Differ | ed Balance<br>ence |                     | 1,798.40<br>0.00 |
|   |                                                                         |                                |               |                  |                    |        |                | Dillo           |                    |                     | 5.00             |
|   |                                                                         |                                |               |                  |                    |        |                |                 | Reconcile <u>I</u> | Now                 | Leave            |

- 3. If any transactions appear on the statement, but are not in QuickBooks, click **Leave**, and enter them through the proper forms. When you go back to the Reconciliation windows you should see them. You can also change any transaction you see on the list by double-clicking it, changing the amount/date and resaving it to make it match the statement.
- 4. When you are done with this process, the **Difference** in the bottom right corner should be zero. Click **Reconcile Now**.
- 5. If the credit card has a balance, QuickBooks asks you if you would like to enter a bill or write a cheque for the remaining balance on your credit card. You can choose one of these options or click Cancel if you would rather do it at another time. If you choose to do this, it is recommended to use a cheque and not a bill.

| Make Payment                                                                                                 |        | × |
|----------------------------------------------------------------------------------------------------|--------|---|
| The outstanding balance on this account is \$1,798.40.<br>To pay all or a portion of this amount, select the | ОК     |   |
| payment type and click OK. To leave the balance in the<br>reconciled account, click Cancel.                  | Cancel |   |
|                                                                                                    | Help   |   |
| Payment      Write a <u>c</u> heque for payment now      Enter a <u>b</u> ill for payment later              |        |   |

Lesson 8 — Vendors and Expenses Part 2

6. In the **Select Reconciliation Report** window you can choose to display or print your reconciliation reports. Reconciliation reports show you a summary of the reconciliation, or in the case of a detail report, the list of reconciled transactions.

| Select Reconciliation Report ×                                                                                         |
|----------------------------------------------------------------------------------------------------|
| Congratulations! Your account is balanced. All marked items<br>have been cleared in the account register.              |
| Select the type of reconciliation report you'd like to see.                                                            |
| <ul> <li>Summary</li> <li>Detail</li> <li>Both</li> </ul> To view this report at a later time, select the Report menu, |
| display Banking and then Previous Reconciliation.                                                                      |
| Display Print Close                                                                                                    |

NOTE: When a Credit Card Charge is reconciled, QuickBooks marks it as cleared. See example below. This is helpful when reviewing transactions prior to reconciling your credit card account.

| Find New Save Delete Memorize                       | load Cerd Charges C Clear Recalculate<br>PO Time Splits |
|-----------------------------------------------------|---------------------------------------------------------|
| CREDIT CARD rds:MasterCard CAD - Purchase/Charge Re | fund/Credit ENDING BALANCE CAD 10,290.71                |
| Credit Card Purchase/Charge                         |                                                         |
| PURCHASED FROM                                      | ▼ DATE 12/31/2024  ■                                    |
| CLASS                                               | AMOUNT CAD 0.00                                         |
|                                                     |                                                         |
| Expenses CAD 0.00 Items CAD 0.00                    | Ready to pay a credit card bill?                        |
| ACCOUNT TAX AMOUNT MEMO                             |                                                         |

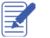

## Paying a Credit Card

At the end of reconciliation QuickBooks asks if you want to make a payment towards the credit card right away, but you can enter these payments at any time. It is possible to enter these payments as bill, but it is highly recommended to use the Write Cheques window when making a credit card payment.

### To enter a payment for a credit card:

- 1. After reconciling, select Write a cheque for payment now, or select Write Cheques from the Home page.
- 2. Click in the **Pay to the Order of** field and select the name of the credit card company.
- 3. If this is a handwritten cheque, enter the cheque number. Or if you need to print the cheque, choose Print Later. You can also record payments made by debit card by typing "DEBIT" into the No field or "EFT" for electronic funds transfers.
- 4. In the detail area, under Expenses, choose the credit card you are paying and the amount of the payment.

| Main Reports                                                                                                    | 8 * |
|----------------------------------------------------------------------------------------------------|-----|
| Image: state in the state in the state i |     |
| BANK ACCOUNT Chequing   ENDING BALANCE 228,409.30                                                                                                    |     |
| NO. DEBIT<br>DATE 08/16/2016 mm<br>PAY TO THE ORDER OF Visa v \$ 250.00<br>Two hundred fifty and 00/100*********************************                                                                                                    |     |
| Expenses         \$250.00         Items         \$0.00                                                                                                    |     |
| ACCOUNT : TAX : AMOUNT : MEMO : CUSTOMER: JOB : BILLABLE?                                                                                                    |     |
| Credit Cards:Visa 250.00                                                                                                    |     |
| VENDOR TAX CODE                                                                                                    |     |
| 0.00                                                                                                    |     |
| Save & Close Save & New Clear                                                                                                    |     |

5. Click Save & Close to record the transaction.

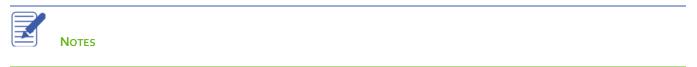

## Setting Up Asset Accounts

**NOTE**: The remaining sections are somewhat advanced. It may be advisable to consult with your accountant or tax professional for assistance in dealing with these topics.

An Other Current Asset account tracks assets that are likely to be converted to cash or used up within one year. If you buy and sell inventory, the value of your entire inventory on hand is usually shown in an Other Current Asset account called *Inventory Asset*. Other current assets might include treasury bills, certificates of deposit, prepaid expenses, prepaid deposits, reimbursable expenses, and notes receivable (if due within one year).

A Fixed Asset account tracks assets your business owns that are not likely to be converted into cash within a year. A fixed asset is usually something necessary for the operation of your business, like a vehicle, computer or photocopier.

### To set up an Other Current Asset account:

- 1. On the Home page click Chart of Accounts.
- 2. Click the Account menu button then choose New.
- 3. Click Other Account Types and choose Other Current Asset from the drop-down list.

|     | Ado                                                                                                    | d New Account: Choose Account                                                                                                    | Type – 🗆 🗙                                                                                                    |
|-----|----------------------------------------------------------------------------------------------------|----------------------------------------------------------------------------------------------------|----------------------------------------------------------------------------------------------------|
|     | Choose one account type and                                                                                                    | click Continue.                                                                                                    |                                                                                                    |
|     | Categorize money your business                                                                                                    | earns or spends                                                                                                    | Other Current Asset Account                                                                                               |
|     |                                                                                                    | Accounts Receivable                                                                                                    | Tracks the value of things that can be<br>converted to cash or used up within<br>one year, such as:                       |
|     | <ul> <li>Fixed <u>A</u>sset (major purchase</li> <li>Ban<u>k</u></li> <li>Loa<u>n</u></li> <li>Credit Car<u>d</u></li> <li>Eguity</li> </ul> | Other Asset<br>Accounts Payable<br>Other Current Liability<br>Long Term Liability<br>Cost of Goods Sold<br>Other Income<br>Other Expense | <ul> <li>Prepaid expenses</li> <li>Employee cash advances</li> <li>Inventory</li> <li>Loans from your business</li> </ul> |
|     | Other Account Types                                                                                                    | Other Current Asset                                                                                                    |                                                                                                    |
| Hel | p me choose the right account type                                                                                                    |                                                                                                    | Con <u>t</u> inue Cancel                                                                                                  |

#### 4. Click Continue.

5. Enter the **Account Name** you would like to use. You can also enter a **Description** and an **Account No.** if you use account numbers in your company file.

|                           | Add New Account                                                | - 🗆 ×  |
|---------------------------|----------------------------------------------------------------|--------|
| Account Type Ott          | er Current Asset                                               |        |
| Account Name              | Prepaid Rent                                                   |        |
| OPTIONAL                  |                                                                |        |
| Description               |                                                                |        |
| Account No.               |                                                                |        |
| Ta <u>x</u> -Line Mapping | <unassigned>  How do I choose the right tax line?</unassigned> |        |
|                           | Enter Opening Balance Should I enter an opening balance?       |        |
|                           |                                                                |        |
|                           |                                                                |        |
|                           | Save & Close Save & <u>N</u> ew C                              | Cancel |

- 6. If this is an asset that you already own, you can click **Enter Opening Balance** and enter the value of the asset.
- 7. Click Save & Close.

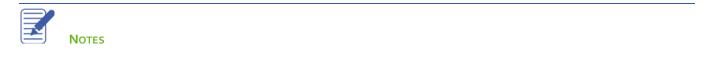

## Setting Up Fixed Asset Accounts to Track Depreciation

Fixed assets are equipment or property your business owns that is not for sale. Since they last a long time, you don't completely charge their cost to the year in which you buy them. Instead, you spread their cost over several years. This is performed through *depreciation*.

### To set up asset accounts to track a new purchase:

- 1. From the Home page, open the Chart of Accounts
- 2. Click the **Account** button and select **New**.
- 3. Select Fixed Asset as the type and click Continue.
- 4. Enter an appropriate name for the account. The make and model of the asset is a good choice.
- 5. Click Save & Close.

|                                                    | Chart of Accounts |                     | - 🗆 ×         |
|----------------------------------------------------|-------------------|---------------------|---------------|
| NAME                                               | \$                | TYPE                | BALANCE TOTAL |
| <ul> <li>Retainage Receivable</li> </ul>           |                   | Other Current Asset | 0.00          |
| <ul> <li>Undeposited Funds</li> </ul>              |                   | Other Current Asset | 4,679.15      |
| <ul> <li>Work in Progress (WIP)</li> </ul>         |                   | Other Current Asset | 0.00          |
| <ul> <li>Accumulated Depreciation</li> </ul>       |                   | Fixed Asset         | 0.00          |
| <ul> <li>Automotive Equipment</li> </ul>           |                   | Fixed Asset         | 0.00          |
| <ul> <li>Buildings and Improvements</li> </ul>     |                   | Fixed Asset         | 0.00          |
| <ul> <li>Construction Equipment</li> </ul>         |                   | Fixed Asset         | 50,269.68     |
| ♦ Ford F150                                        |                   | Fixed Asset         | 0.00          |
| <ul> <li>Furniture and Equipment</li> </ul>        |                   | Fixed Asset         | 0.00          |
| ◆ Land                                             |                   | Fixed Asset         | 0.00          |
| <ul> <li>Leasehold Improvements</li> </ul>         |                   | Fixed Asset         | 0.00          |
| <ul> <li>Property Plant &amp; Equipment</li> </ul> |                   | Fixed Asset         | 7,917.20      |
| ♦ Computer Equipment                               |                   | Fixed Asset         | 7,117.20      |
| ♦Accum. Amort.                                     |                   | Fixed Asset         | 0.00          |
| *Cost                                              |                   | Fixed Asset         | 7,117.20      |

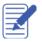

Once the fixed asset account has been set up, now it is time to create two subaccounts that are used to track the original purchase price of the asset as well as the depreciation over time.

### To set up original cost and depreciation subaccounts for a new purchase:

- 1. From the Chart of Accounts, click the **Account** button and select **New**.
- 2. Select **Fixed Asset** as the type and click **Continue**.
- 3. Name the account **"Original Cost"** and then click the **Subaccount of** checkbox.
- 4. Click the drop down menu next to **Subaccount of** and select the fixed asset account you created earlier.

|                           | Add New Account                                                | - 🗆 × |
|---------------------------|----------------------------------------------------------------|-------|
| Account Type Fix          | red Asset 👻                                                    |       |
|                           |                                                                |       |
| Account Name              | Original Cost                                                  |       |
|                           | Subaccount of Ford F150                                        |       |
| OPTIONAL                  |                                                                |       |
| Description               |                                                                |       |
| Note                      |                                                                |       |
| Ta <u>x</u> -Line Mapping | <unassigned>  How do I choose the right tax line?</unassigned> |       |
|                           | Enter Opening Balance Should I enter an opening balance?       |       |
|                           |                                                                |       |
|                           |                                                                |       |
|                           |                                                                |       |
|                           |                                                                |       |
|                           | S <u>a</u> ve & Close Save & <u>N</u> ew C                     | ancel |

- 5. If this account is being created for a fixed asset account you already own, click **Enter Opening Balance** and enter the original cost of the asset and the original date of purchase.
- 6. Click Save & Close.
- 7. Repeat steps 1-6, but instead of "Original Cost" name the new account "Depreciation" and if this is an asset you already own that has been depreciated, be sure to include the depreciation amount in the Enter Opening Balance step.

## Purchasing a Fixed Asset Without a Loan

There are two primary scenarios in which a fixed asset is purchased: the purchaser pays for the entire asset right away, and the more common situation, in which the purchaser makes a down payment on the asset, and takes out a loan to make up the difference.

Once the purchase is made, regardless of the scenario, it needs to be entered into QuickBooks, and doing so can be tricky.

### To purchase a new fixed asset without a loan:

- 1. From the Home page, click the **Write Cheques** icon if you paid from a bank account or **Credit Card Charge** if you used a credit card.
- 2. Select the bank account used to purchase the asset along with the payee, amount of the payment, date of purchase and other details in the top half of the cheque window.
- 3. In the Account area, choose the **Original Cost** subaccount of the asset account along with the tax code for the purchase and any other description you'd like to enter for the purchase.

|                                                                                | Write Cheques - Chequing                                           | - 🗆 × |
|--------------------------------------------------------------------------------|--------------------------------------------------------------------|-------|
| Main Reports                                                                   |                                                                    | 25 A  |
| Find New Save Delete Memorize                                                  | Print Attach File PO Time Splits Recalculate Clear Reminder Cheque |       |
| BANK ACCOUNT Chequing                                                          | ENDING BALANCE 178,653.60                                          |       |
|                                                                                | NO. 108<br>DATE 08/16/2016 🗎                                       |       |
| PAY TO THE ORDER OF Ford Dealership Twenty-seven thousand and 00/100********** |                                                                    |       |
| ADDRESS                                                                        |                                                                    |       |
| Ford Dealership                                                                |                                                                    |       |
| MEMO                                                                           |                                                                    |       |
| Expenses \$24,107.14 Items                                                     | \$0.00                                                             |       |
| ACCOUNT : TAX : AMOUNT                                                         | MEMO CUSTOMER:JOB BILLABLE?                                        |       |
| Ford F150:Original Cost 🔹 S 🔹 24,10                                            | 7.14                                                               |       |
|                                                                                | T                                                                  |       |
| VENDOR TAX CODE                                                                | GST (ITC) 5.0% 1,205.36 Edit                                       |       |
|                                                                                | PST (BC) ON PURCHASES 7.0% 1,687.50                                |       |
|                                                                                | Save & Close Save & New Clear                                      |       |
|                                                                                |                                                                    |       |

4. Click Save & Close.

## Tracking a Loan with a Long Term Liability Account

A Long Term Liability account tracks debts that your business is not likely to pay off within a year. The most common longterm liabilities are loans that you expect to pay off in more than one year.

### Tracking a loan with a Long Term Liability account:

- 1. From the Home page, click the **Chart of Accounts** icon.
- 2. Click the **Account** button then choose **New**.
- 3. In the Add New Account window select Other Account Types then choose Long Term Liability from the drop-down list.
- 4. Click **Continue**.
- 5. Enter a name that describes the account.

|                           | Add New Acc                   | ount                                                    | - 🗆 ×  |
|---------------------------|-------------------------------|---------------------------------------------------------|--------|
| Account Type Lor          | ng Term Liability             | •                                                       |        |
|                           |                               |                                                         |        |
| Account Name              | Car Note                      |                                                         |        |
|                           | Subaccount of                 | T                                                       |        |
| OPTIONAL                  |                               |                                                         |        |
| <u>D</u> escription       |                               |                                                         |        |
|                           |                               |                                                         |        |
| Account No.               |                               |                                                         |        |
| Ta <u>x</u> -Line Mapping | <unassigned></unassigned>     | <ul> <li>How do I choose the right tax line?</li> </ul> |        |
|                           | Enter Openin <u>a</u> Balance | Should I enter an opening balance?                      |        |
|                           |                               |                                                         |        |
|                           |                               |                                                         |        |
|                           |                               |                                                         |        |
|                           |                               |                                                         |        |
|                           |                               |                                                         |        |
|                           |                               | Save & Close Save & <u>N</u> ew C                       | Cancel |

- 6. If this is a loan that you took out in a previous year, click **Enter Opening Balance** and enter the balance after your most recent payment along with date of that balance.
- 7. Click Save & Close.

## Purchasing a Fixed Asset with a Loan

There are two primary scenarios in which a fixed asset is purchased: the purchaser pays for the entire asset right away, and the more common situation, in which the purchaser makes a down payment on the asset, and takes out a loan to make up the difference.

.Earlier, an example of a fixed asset being purchased without a loan was explained. Now learn how to enter a fixed asset purchase involving a loan.

### To purchase a new fixed asset with a loan:

- 1. From the Home page, click the **Write Cheques** icon if you paid from a bank account or **Credit Card Charge** if you used a credit card.
- 2. Select the bank account used to purchase the asset along with the payee, date of purchase and other details in the top half of the cheque window. **Do not** enter an Amount yet.
- In the Account area, choose the Original Cost subaccount of the asset account along with the tax code for the purchase and any other description you'd like to enter for the purchase. In the Amount column, enter the full value of the asset.
- 4. In the second line of the Account area, choose the liability account being used to track the loan, and in the Amount column, enter the amount of the loan as a negative.

|                         | Write Cheques - Chequing                                                                                                    | - 🗆 × |
|-------------------------|----------------------------------------------------------------------------------------------------|-------|
| Main Reports            |                                                                                                    | 25 ^  |
|                         | Image: Create a Copy     Image: Print Later     Image: Create a Copy     Image: Create a Copy |       |
| BANK ACCOUNT Chequing   | ENDING BALANCE 178,653.60                                                                                                    |       |
|                         | NO. 108                                                                                                    |       |
|                         | DATE 08/16/2016 🗎                                                                                                    |       |
| PAY TO THE ORDER OF     | ord Dealership - \$ 12,000.00                                                                                                    |       |
| Twelve thousand and 00  | )/100***********************************                                                                                                    |       |
| ADDRESS                 |                                                                                                    |       |
| Ford Dealership         |                                                                                                    |       |
|                         |                                                                                                    |       |
|                         |                                                                                                    |       |
|                         |                                                                                                    |       |
| MEMO                    |                                                                                                    |       |
| Expenses \$9,10         | 07.14 Ite <u>m</u> s \$0.00                                                                                                    |       |
| ACCOUNT                 | TAX AMOUNT MEMO CUSTOMER:JOB BILLABLE?                                                                                                    |       |
| Ford F150:Original Cost | S 24,107.14                                                                                                    |       |
| Car Note                | ▼ E ▼ -15,000.00 ▼                                                                                                    |       |
|                         |                                                                                                    |       |
| VENDOR TAX CODE         | GST (ITC) 5.0% 1,205.36 Edit                                                                                                    |       |
|                         |                                                                                                    |       |
|                         |                                                                                                    |       |
|                         | Save & Close Save & New Clear                                                                                                    |       |
|                         |                                                                                                    |       |

5. The total **Amount** of the cheque should now be in the amount of the down payment. Click **Save & Close**.

## Recording a Payment on a Loan

When it's time to make a payment on a loan, use the Write Cheques window to record a cheque to your lender. Assign part of the payment to loan interest expense and the remainder to loan principal.

### To record a payment on a loan:

- 1. From the Home page click the Write Cheques.
- 2. In the **Pay to the Order of** field enter the name of the lender.
- 3. Enter the dollar amount of the payment in the **Amount** field.
- 4. Click in the **Account** column on the **Expenses** tab and enter the liability account you are paying against. For the **Amount**, enter the amount of principal you are paying off with this payment.
- 5. Click on the second line under **Account**, and choose the Interest Expense account. Then, in the **Amount** column, enter the amount of the payment that is going towards interest.

| Main       Reports       Select       Entry       Clear       Recalculate       Reorder       Conter       Conter       Cheques       Cheques       < |                                                 |                |                  | Write Che | eques - Chequi | ng              |                 |           |            | - 🗆 🖇 |
|----------------------------------------------------------------------------------------------------|-------------------------------------------------|----------------|------------------|-----------|----------------|-----------------|-----------------|-----------|------------|-------|
| Find       New       Save       Delete       Memorize       Print       Attach       Select       Fine       Clear       Readulate       Readeluate       Reading       Order Cheques         ANS ACCOUNT       Chequing       ENDING BALANCE       166,653.60         PAY TO THE ORDER OF       Bank       \$ 480.58         Four hundred eighty and 58/100*       \$ 480.58         Pare 08/16/2016       Delete         MEMO       Expenses         \$ 460.58       No.         Occount       Tax         ADDRESS       Bank         Bank       \$ 0.00         Expenses       \$ 460.58         Note       100         ACCOUNT       Tax         ACCOUNT       Tax         ACCOUNT       Tax         ACCOUNT       Tax         ACCOUNT       Tax         ACCOUNT       Tax         ACCOUNT       Tax         ACCOUNT       Tax         ACCOUNT       Tax         E       340.00         Interest Expense       10.00         ENDOR TAX CODE       0.00                                                                                                    | Main Reports                                    |                |                  |           |                |                 |                 |           |            | 25 ^  |
| NO. 109<br>DATE 08/16/2016<br>PAY TO THE ORDER OF Bank   S 460.58<br>Four hundred eighty and 58/100***********************************                                                                                                    |                                                 |                | morize Pri       | int       | Attach         | Select Enter    | Clear Recalcula | te Reorde | r<br>Order |       |
| DATE     08/16/2015       PRY TO THE ORDER OF     Bank       S     460.58       Four hundred eighty and 58/100***********************************                                                                                                    | NK ACCOUNT Chequir                              | ıg             | •                |           | ENDING BALANCE | 166,653.6       | 0               |           |            |       |
| PAY TO THE ORDER OF Bank     Four hundred eighty and 58/100***********************************                                                                                                    |                                                 |                |                  |           | NO.            | 109             | 177             |           |            |       |
| Four hundred eighty and 58/100***********************************                                                                                                    |                                                 |                |                  |           | DATE           | 08/16/2016      | 0               |           |            |       |
| ADDRESS<br>Bank<br>MEMO<br>EXpenses \$460.58 Items \$0.00<br>ACCOUNT E TAX E AMOUNT MEMO E CUSTOMER.JOB E BILLABLE?<br>Car Note E 340.00<br>Interest Expense E 120.58                                                                                                    | PAY TO THE ORDER OF                             | Bank           |                  |           | - 5            | 460.58          | אר              |           |            |       |
| Car Note E 340.00 Interest Expense E 120.58                                                                                                    |                                                 |                |                  |           |                |                 |                 |           |            |       |
| Interest Expense E 120.58                                                                                                    | мемо                                            | \$460.58 Items | 5                | \$0.00    |                |                 |                 |           |            |       |
| NDOR TAX CODE                                                                                                    | MEMO                                            |                |                  |           | : customer     | 1.JOB : BILLABL | <b>)</b>        |           |            |       |
| NDOR TAX CODE                                                                                                    | MEMO                                            | TAX            | AMOUNT           |           | : CUSTOMER     | RJOB BILLABL    |                 |           |            |       |
| 0.00                                                                                                    | MEMO                                            | TAX<br>E       | AMOUNT<br>340.00 |           | CUSTOMER       | CJOB E BILLABL  | Î               |           |            |       |
|                                                                                                    | MEMO                                            | TAX<br>E       | AMOUNT<br>340.00 |           | CUSTOMER       |                 | Ĵ               |           |            |       |
| Save & Close Save & New Clear                                                                                                    | MEMO Expenses ACCOUNT Car Note Interest Expense | E<br>E         | AMOUNT<br>340.00 |           | : CUSTOMER     |                 | Ĵ               |           |            |       |
|                                                                                                    | MEMO Expenses ACCOUNT Car Note Interest Expense | E<br>E         | AMOUNT<br>340.00 |           |                | 0.00 E          | Ĵ               |           |            |       |

6. Click Save & Close to record the payment.

### Depreciating an Asset

Depreciation allows you to account for the expense of large purchases over time so that instead of reporting the entire cost in just one year it can be divided into multiple years. There are many different methods for calculating depreciation, and QuickBooks does not do this for you. For more information on the depreciation of assets, please consult an accountant.

Depreciation is usually entered with a journal entry.

### To depreciate an asset:

- 1. Select the **Company** menu and choose **Make General Journal Entries**.
- 2. In the **Date** field, enter the date of the depreciation.
- 3. In the first row, under Account, enter the Depreciation Expense account.
- 4. In the **Debit** column, enter the amount being depreciated.
- 5. In the second row, under Account, enter the Depreciation subaccount for the fixed asset.
- 6. In the **Credit** column, enter the amount being depreciated.

|                          |           | Make G                  | General Journal B |                     |                    | - 🗆 ×     |
|--------------------------|-----------|-------------------------|-------------------|---------------------|--------------------|-----------|
| Main Reports             |           |                         |                   |                     |                    | 24 A      |
| Find New Save            | Delete    | eate a Copy<br>morize R | Veverse Print     | Ú<br>Attach<br>File |                    |           |
| DATE 12/31/2016 ∰        | ENTRY NO. | 3                       |                   |                     |                    |           |
| ACCOUNT                  | DEBIT     | CREDIT                  | MEMO              | NAME                | : TAX ITEM         | BILLABLE? |
| Depreciation Expense     | 1,000.00  |                         |                   |                     |                    | <b>A</b>  |
| Ford F150:Depreciation 👻 |           | 1,000.00                |                   |                     | •                  | r         |
|                          |           |                         |                   |                     |                    |           |
|                          |           |                         |                   |                     |                    |           |
|                          |           |                         |                   |                     |                    |           |
|                          |           |                         |                   |                     |                    |           |
|                          |           |                         |                   |                     |                    |           |
|                          |           |                         |                   |                     |                    |           |
|                          |           |                         |                   |                     |                    |           |
|                          |           |                         |                   |                     |                    |           |
|                          |           |                         |                   |                     |                    | V         |
| Totals                   | 1,000.00  | 1,000.00                |                   |                     |                    |           |
|                          |           |                         |                   |                     |                    |           |
|                          |           |                         |                   | Save & Close        | Save & <u>N</u> ew | Clear     |
|                          |           |                         |                   |                     |                    |           |

7. Click Save & Close.

### **Review Activities**

- 1. From the **File menu** in QuickBooks, choose **Open or Restore Company**. QuickBooks displays the **Open or Restore Company window**.
- 2. Select **Restore a backup copy** and click **Next**.
- 3. Select Local backup and click Next.
- 4. In the Open Backup Copy window, navigate to the appropriate directory.
- 5. Select the **qblesson.qbb** file, and then click **Open**.
- 6. In the Open or Restore Company window, click Next.
- 7. Navigate to your directory.
- 8. In the File Name field of the Save Company File As window, type Lesson8 and then click Save.
- 9. Enter the Password: QBDT2019!
- 10. Click **OK** when you see the message that the file has been successfully restored.

Create a new credit card account named Visa 2, and make it a subaccount of Credit Cards. Also, when creating the credit card, give it an opening balance of \$200 with an As of date of the last day of last month.

- Enter a credit card charge using the Visa 2 account. In the Purchased From field, enter Jesse's Convenience Store. The purchase took place on the 5<sup>th</sup> of the current month and was for \$38.23. For the Account, use Vehicles: Fuel and apply Standard Tax.
- Enter a credit card charge using the Visa 2 account. In the Purchased From field, enter Jeanne's Compu-Excellence. The purchase took place on the 10<sup>th</sup> of the current month and was for \$125.78. For the Account, use Computer and Internet Expenses and apply Standard Tax.

Enter a credit card charge using the Visa 2 account. In the Purchased From field, enter Fisher Supplies. The purchase took place on the 15<sup>th</sup> of the current month and was for \$85.22. For the Account, use Office Supplies and apply Standard Tax.

- Now it's time to pay the credit card! Go to Write Cheques, and enter a payment using your Chequing account to pay off Visa 2. Create a new vendor named Visa and name them as the payee. Make the payment a debit card charge by entering DEBIT in the No. field of the cheque, and pay off the credit card with \$200. Also, enter the 25<sup>th</sup> of the current month as the payment date. Be sure to mark the transaction as exempt from taxes.
- You've received your credit card statement so it's time to reconcile. Select Reconcile, and perform a reconciliation using the last day of the current month as the Statement Date. The statement says that you had \$265.12 as the ending balance for the card over this period, and you also had \$15.89 worth of finance charges which were applied on the last day of the month. Be sure to use an interest expense account appropriate for this charge. All of the charges in QuickBooks appeared on the statement. When asked if you want to pay the outstanding balance, Cancel.
- Set up a new fixed asset named **Work Truck** and set up depreciation and original cost subaccounts for it as well.

Set up a new long term liability account named **Car Note**.

- Purchase the Work Truck fixed asset using a Cheque transaction. Make the cheque out to Truck Dealership using the Chequing account, and it should have cheque number 108. The transaction took place on the 20<sup>th</sup> of the previous month. The truck's value is \$25,678.28 and should have standard tax applied to it. As part of the purchase of the truck you also took out a loan, and it needs to be included on the cheque as Car Note. The amount of the loan was \$17,000.
- Make a payment towards the **Car Note** using a Cheque transaction. Make the cheque out to **Lender** using the **Chequing** account, and it should have cheque number 109. The transaction took place on the 20<sup>th</sup> of current month. The loan payment was made up of \$308.18 worth of principal and \$87 worth of interest.
- Now it is time to depreciate your new **Work Truck**. Perform a depreciation of \$500 on the last day of the current year.